## Reading Milestones INTERACTIVE

## How to Add Seats to an Existing Account

- 1. Go to https://readingmilestones.com, and sign in to your account.
- 2. Under USERS, click Add Seats.
- **3.** Select the school year in which you want to use the seats, enter the subscription code, and click **Submit**.

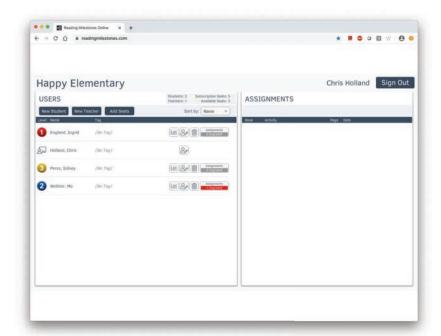

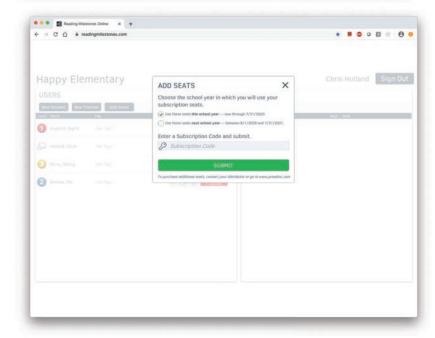